## GISS Introductory Class

# **Backup, Share, And Archive Incident Data How To**

#### **Description**

Backup, sharing, and archiving of incident data and project work is necessary to:

- 1. Minimize disruption and delay in the event of data corruption, loss, or unavailability
- 2. Ensure access to incident data and products
- 3. Ensure effective and efficient team transition
- 4. Preserve the incident record

#### **Lesson Objective**

Understand the three tasks necessary to backup, share, and archive incident data and projects.

#### **GSTOP Reference** – Chapter 7, *Data Sharing, Backup, and Archiving*

**Task 1** - Backup the master incident geodatabases (MDB or GDB) and the master map documents (MXD) to a dated backup folder within the incident's local GSTOP filing structure. Do this as often as necessary, but at least once each operational period at the conclusion of that period's data edit and map update cycle.

Use either of these methods to complete this task.

> 1. Create dated folders within the GSTOP **incident\_data\backups** folder and the **projects\backups**

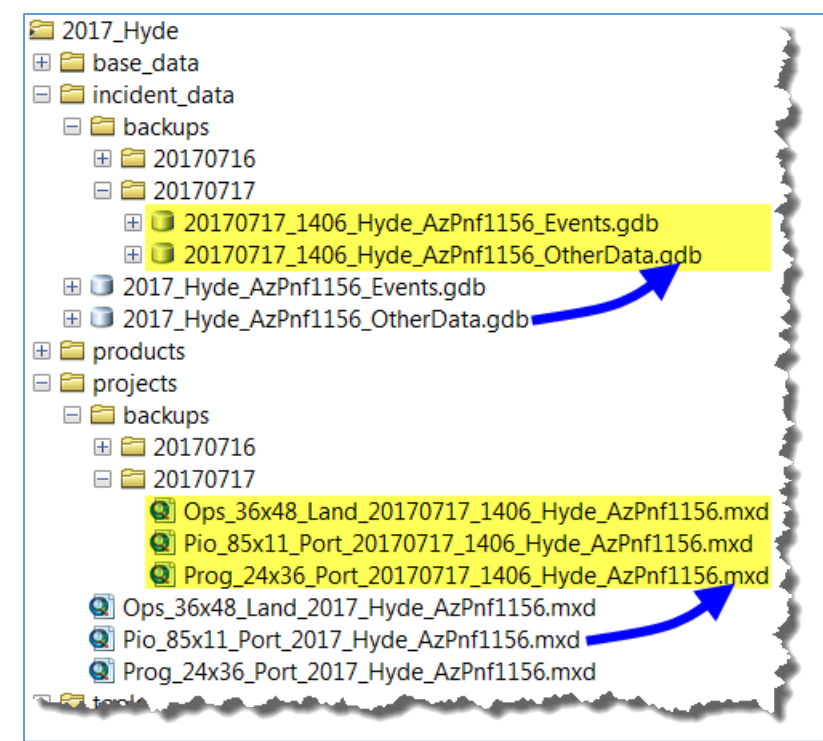

folder, and manually copy and rename the master incident geodatabases and the master incident MXDs using standard GSTOP file naming conventions.

2. Use the **Incident Periodic Backup** toolbox script to automatically compact, copy, and rename the master incident geodatabases and the master incident MXDs to their respective dated backup folders, as illustrated above.

## GISS Introductory Class

**Task 2** - Post the zipped incident shapefile exports (EventPolygon and EventLine), and the zipped incident Event geodatabase to a dated folder within the incident's NIFC FTP filing structure. Do this at the end of each operational period's data edit cycle.

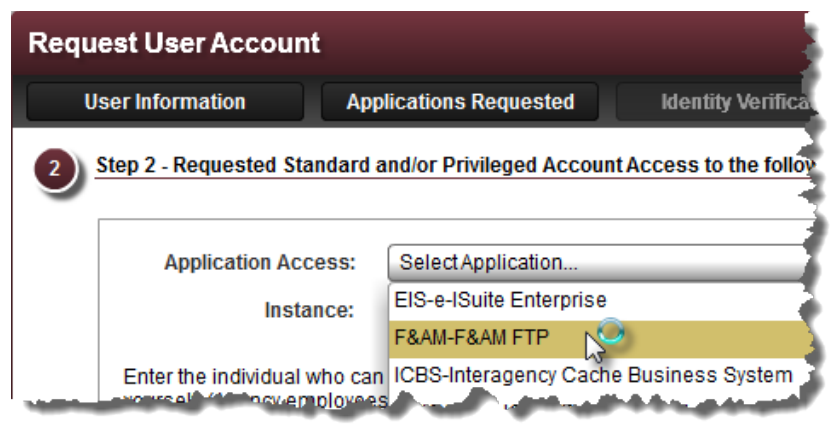

Follow these steps to complete this task.

- 1. Request a **NAP** user account that has **Standard F&AM FTP** application access. Refer to the [FTP NAP account guidance,](https://sites.google.com/a/firenet.gov/nifc-ftp-site-change-management/#TOC-Getting-a-NAP-account-for-FTP) and contact your [FTP GACC approver](https://sites.google.com/a/firenet.gov/nifc-ftp-site-change-management/home/ftp-gacc-contacts) to facilitate the request. This process takes some time, so do it well in advance of being on an incident.
- 2. Install **FileZilla** or **WinSCP** FTP clients on your PC. Refer to this [FileZilla link](https://www.nwcg.gov/sites/default/files/publications/936-1-filezilla-connection-steps-20150608.pdf) or this [WinSCP link](https://www.nwcg.gov/sites/default/files/publications/936-1-winscp-connection-steps-20150608.pdf) for guidance when configuring these FTP clients for use with NIFC FTP.
- 3. Export the incident Event geodatabase feature classes **EventLine** and **EventPolygon** to shapefile format.
- 4. Zip the EventLine and EventPolygon shapefile exports separately, and use FileZilla or WinSCP to post the zipped shapefiles to that period's dated FTP folder.
- 5. Zip the current incident Event geodatabase, and use FileZilla or WinSCP to post the zipped geodatabase to that period's dated FTP folder.

The zipped Event geodatabase and zipped shapefile exports might look something like this when posted to NIFC FTP as viewed using WinSCP.

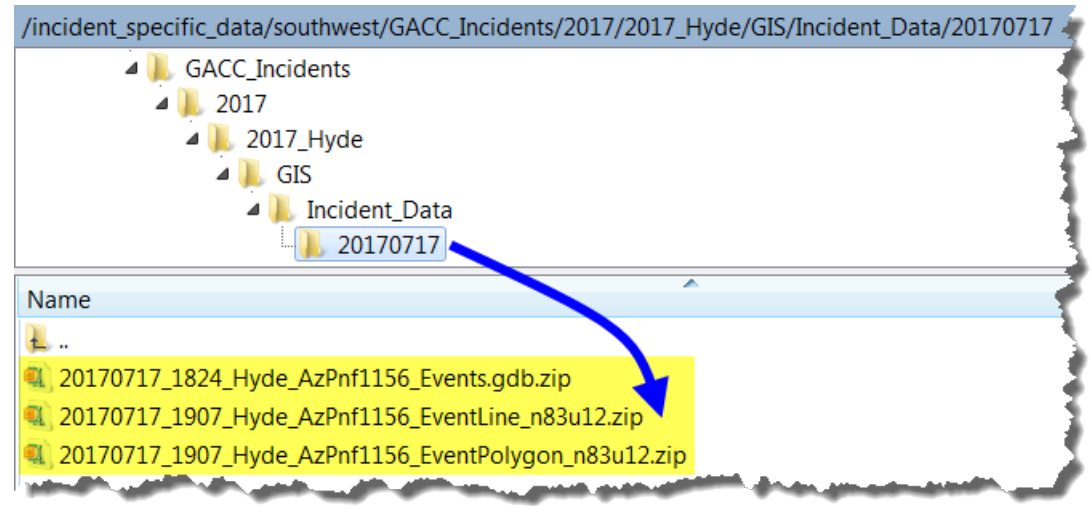

**Task 3** - Archive the entirety of the incident's data, project, and product holdings to a local, off-network repository, like an external hard drive, using **Second Copy** or **RoboCopy**. Do this at least once a day.

In the example at right, the Slide fire's total holdings include 8,729 files in 200 folders, and total about 14 GB. Accumulating and preserving these data in their entirety facilitates data hand-off during team transitions, and is a critical element in documenting and maintaining an incident's GIS project record.

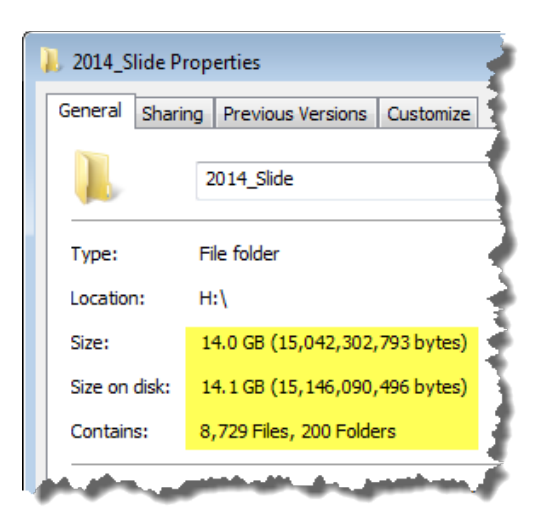

Listing specific steps to complete this task isn't

practical because several different software and command line tools are available for use. In general, however, GISS should configure their archive routine to include these two elements.

1. The **initial archival backup** should copy the incident's entire directory tree. In this example, all 8,729 files are copied to the archive folder on an external USB drive.

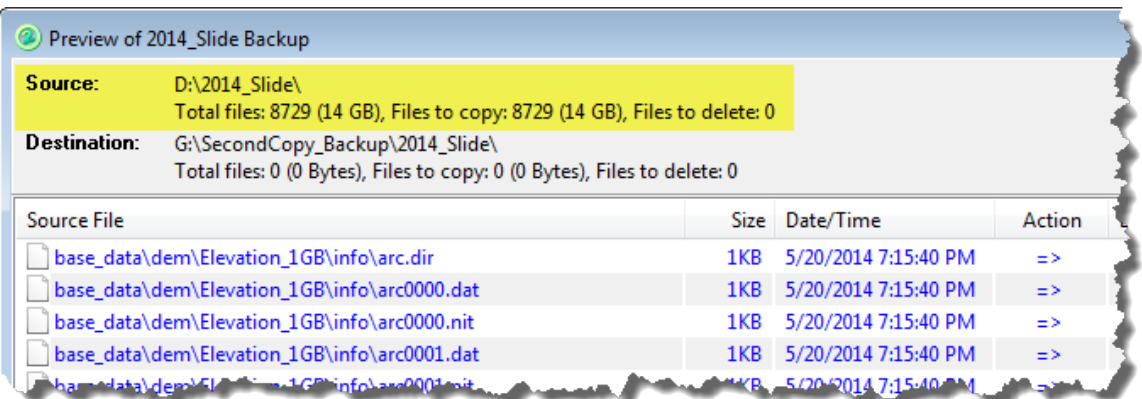

2. **Subsequent archival backup** sessions should include only those files that are new, or that have been modified, since the previous archival backup. In this example, only the 144 files that have been created or modified since the last session are copied.

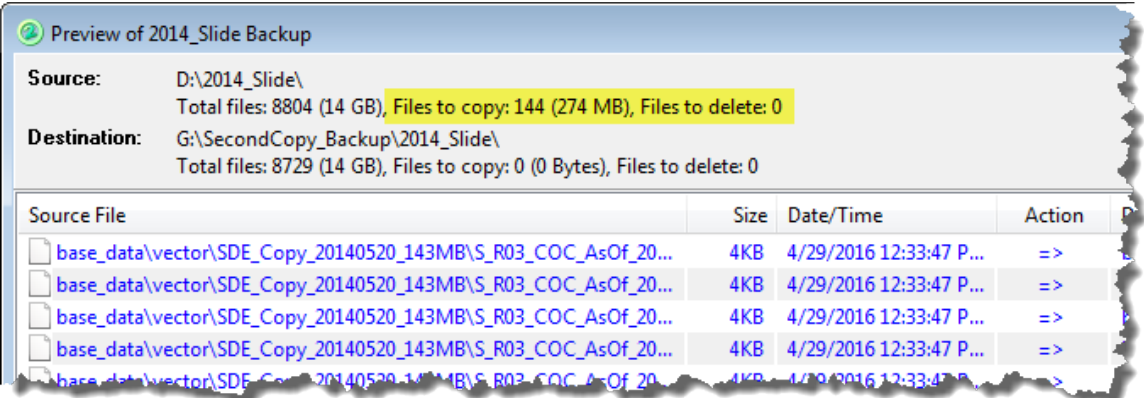

# GISS Introductory Class

3. If possible, retain several of the most recent versions of superseded files, as in this example from Second Copy.

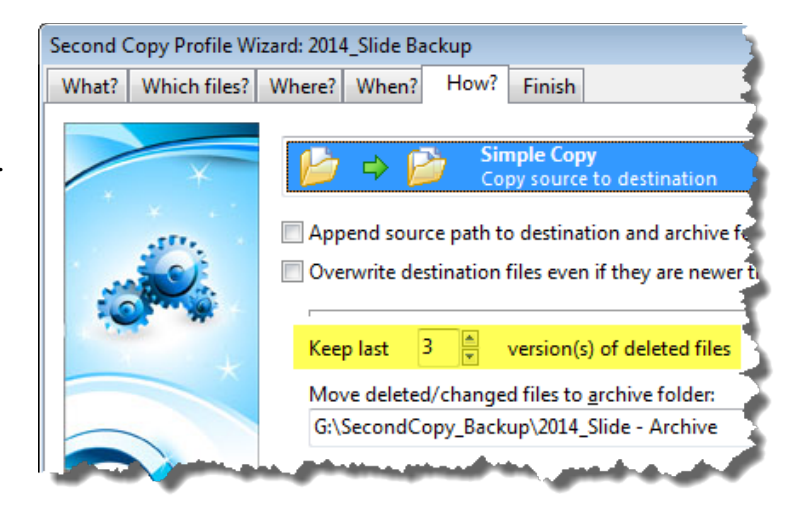

**PII and Sensitive Data** – Data or products that contain personally identifiable information (PII), or that are deemed to be sensitive (cultural resources, TES species, etc.) by their originating entity are not to be posted to NIFC FTP, or to any other public-facing site. Consult with the Situation Unit Leader and with the originating entity for guidance in these situations.

**Tools and References** – This guidance refers to several tools or references, as described below.

- The *[NWCG Standards for Geospatial Operations,](https://www.nwcg.gov/publications/pms936)* PMS 936 dated September 2014 is the primary reference for GISS practitioners. GSTOP's Chapter 2 covers file naming and directory structure. Chapter 7 covers data sharing, backup, and archiving.
- The **Incident Periodic Backup** toolbox script is available in this lesson's materials.
- The **[FileZilla](https://filezilla-project.org/)** and **[WinSCP](https://winscp.net/eng/download.php)** FTP clients are available free from online sources.
- Simple backup software, like **[Second Copy](http://www.secondcopy.com/pricing.html)**, costs about \$30.
- **[RoboCopy](https://technet.microsoft.com/en-us/library/cc733145(v=ws.11).aspx)** is a free Windows utility that facilitates creation and maintenance of an incident archive. A **RoboCopy** toolbox script is available in this lesson's materials.